# **inteo** *Eolis receptor RTS 2* Guía de **INSTALACIÓN** Ref.182307 C

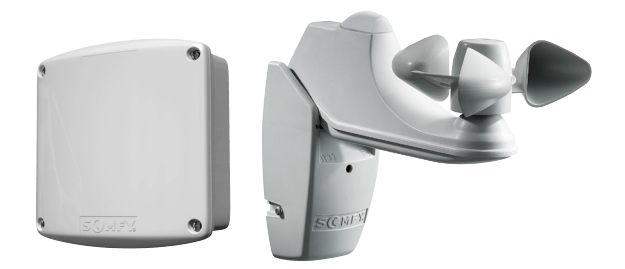

El **Eolis receptor RTS 2** es un receptor radio para toldos con función viento.

El **Eolis receptor RTS 2** es compatible con el **Eolis Sensor** y todos los **emisores RTS y el Inis RT**.

Las órdenes se transmiten por radio (frecuencia 433.42 MHz).

Con un **Inis RT**, el funcionamiento del **Eolis receptor RTS 2** es a ciclo cerrado: subida, stop, bajada, stop,...

# **Características: 1**

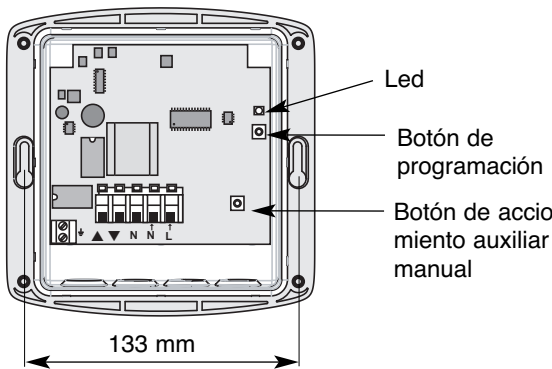

Botón de programación Botón de acciona-

- $-$  Alimentación: 220-240 V ~ 50/60 Hz.
- Indice de protección: IP 44.
- Temperatura de funcionamiento: de -20ºC a +50ºC.
- Producto Clase II (una vez instalado).

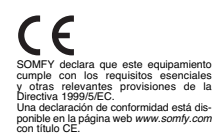

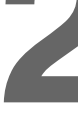

# **Instalación:**<br>Leer las instrucciones cuidadosamente antes de conectar el Eolis receptor RTS 2.

# A **Montaje del Eolis receptor RTS 2:**

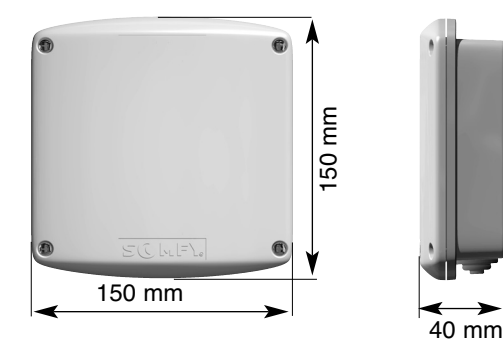

#### **Recomendaciones:**

- Instalar el Eolis receptor RTS 2 con la entrada de los cables en la parte inferior para evitar las filtraciones de agua.
- No instalar el Eolis receptor RTS 2 contra algo metálico (podría afectar la radio transmisión).
- Distancia mínima entre el receptor y el suelo: **1,5 m**.
- Distancia mínima entre el receptor y el techo: **30 cm.**
- Distancia mínima entre el receptor y el emisor: **30 cm.**
- Distancia mínima entre dos receptores: **20 cm**.

## B **Cableado del Eolis receptor RTS 2**

El Eolis receptor RTS 2 es compatible con todos los motores SOMFY. En el esquema se muestra el sistema de cableado.

Respetar la normativa vigente así como los siguientes puntos:

- Desconectar la tensión de alimentación antes de empezar a trabajar.
- Procurar evitar la electricidad estática, ya que, puede dañar algunos componentes electrónicos.
- Utilizar cables flexibles.
- Asegurar que el cable no sufre ningún tipo de tracción tras la instalación.
- **No olvidar conectar los cables tierra.**

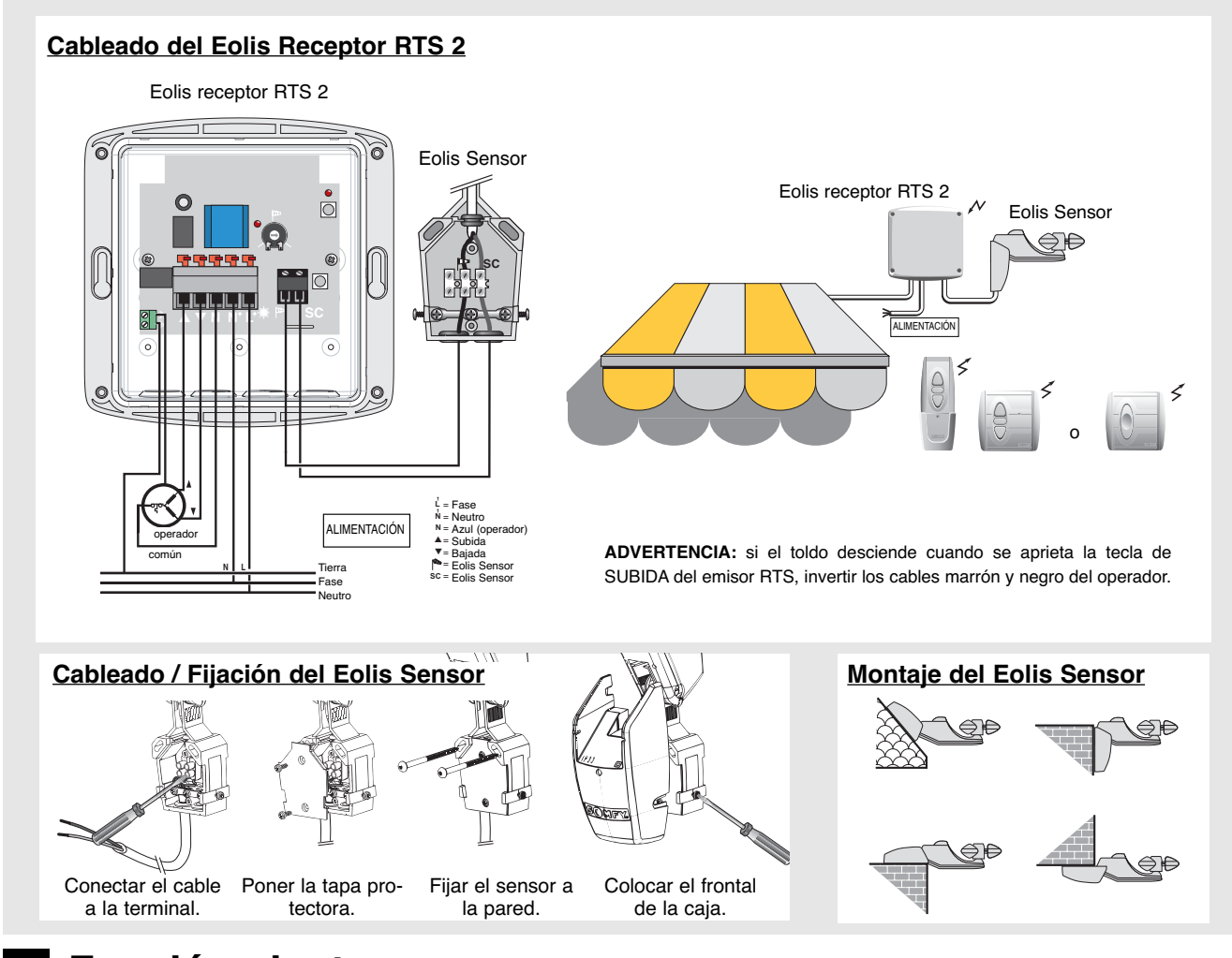

# C **Función viento:**

El Eolis receptor RTS 2 es capaz de proteger los toldos del viento, utilizando el Eolis Sensor.

La velocidad del viento puede ser ajustada mediante un potenciometro entre 10 y 50 Km/h.

#### **Principio de funcionamiento:**

Cuando la velocidad del viento excede del umbral fijado, el Eolis receptor RTS 2, tras dos segundos, una orden de SUBIDA es enviada al operador.

Cuando la velocidad del viento es mayor que el umbral ajustado, cualquier orden del emisor RTS no es tenida en cuenta.

Cuando la velocidad del viento baja del umbral fijado, tras una espera de 30 segundos se activa el Eolis receptor RTS 2 y las órdenes del emisor son tomadas en cuenta.

#### **"S" puente:**

Cuando puente "S" ha sido cortado y si justo antes de aparecer el viento se había dado una orden de bajada, el Eolis receptor RTS 2 enviará automáticamente la orden de bajada al operador después de 12 minutos.

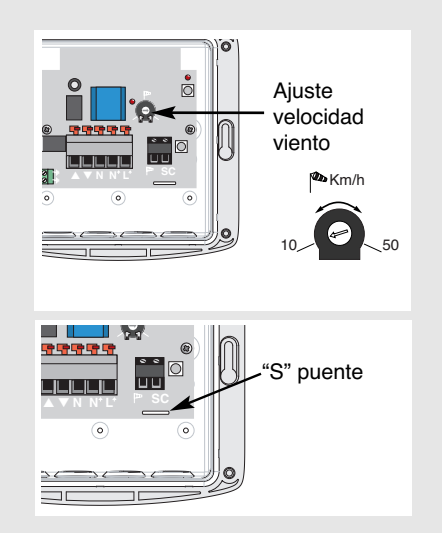

## INSTALACIÓN INICIAL D **Programación:**

RTS 2 está preparado para recibir la dirección del emisor durante 1 minuto (pasado este tiempo, el led

#### **Con un emisor RTS (Centralis RTS; TELIS)**

Para poner el Eolis receptor RTS 2 en modo programación, presionar el botón programación hasta que el led se encienda.

Esto indica que el Eolis receptor

▲ ▼ **N N L**

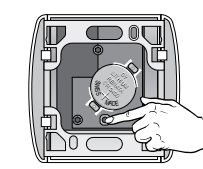

Presiona brevemente el botón programación del emisor RTS.

El led del Eolis receptor RTS 2 parpadea, indicando que la dirección del emisor RTS está memorizada en el

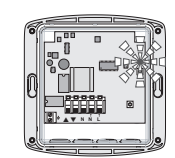

receptor, que abandona automáticamente su modo programación.

**Con un Inis RT**

se apagará).

Para poner el Eolis receptor RTS 2 en modo programación, presionar el botón programación hasta que el led se encienda.

Esto indica que el Eolis receptor RTS 2 está preparado para recibir la dirección del emisor durante 1 minuto (pasado este tiempo, el led se apagará).

#### **MANDO MÚLTIPLE**

• Asignar varios emisores a un Eolis receptor RTS 2 siguiendo la misma operación descrita arriba.

▲ ▼ **N N L**

Puedes asignar hasta 12 emisores a un receptor. Si intentas añadir un 13º, la orden será ignorada y el led del receptor se apagará.

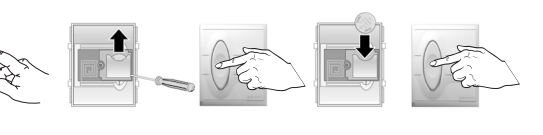

Quitar y reemplazar la pila del Inis RT, luego pulsar brevemente el botón único del Inis RT.

El led del Eolis receptor RTS 2 parpadea, indicando que la dirección del

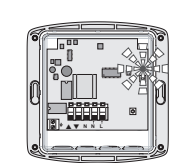

Inis RT está memorizada en el receptor, que abandona automáticamente su modo programación.

#### **MANDO SECTORIAL O GENERAL**

• Poner todos los Eolis receptor RTS 2 que se deseen controlar por un emisor en su modo programación.

• Presionar brevemente el botón programación del emisor. ➭ El led de todos los Eolis receptor RTS 2 parpadearán, indicando que la dirección del emisor es memorizada en todos estos receptores.

# 2 AÑADIR UN NUEVO EMISOR EN LA MEMORIA DE UN RECEPTOR<br>2 (EN UNA INSTALACIÓN YA EXISTENTE)

● Para añadir un nuevo emisor en la memoria de un receptor RTS, poner el Eolis receptor RTS 2 en su modo programación (ver C1), luego pulsar brevemente el botón programación del emisor RTS que desea añadir (para añadir un Inis RT, quitar y poner la pila y luego pulsar el botón).

● También es posible entrar en modo programación con otro emisor.

Desde un emisor RTS: pulsar durante más de 2 segundos el botón programación del emisor RTS, luego pulsar brevemente el botón programación del emisor RTS que desea añadir (para añadir un Inis RT, quitar la pila y luego pulsar el botón). Desde un emisor RT: quitar y poner la pila, y pulsar el botón del Inis RT, luego pulsar brevemente el botón programación del emisor RTS que desea añadir (para añadir un Inis RT, quitar y poner la pila y luego pulsar el botón).

# QUITAR UN EMISOR DE LA MEMORIA DE UN RECEPTOR (EN UNA INSTALACIÓN YA EXISTENTE)

Para quitar un emisor RTS de la memoria de un receptor RTS, poner el Eolis receptor RTS 2 en su modo programación (ver C1), después pulsar brevemente el botón programación del emisor RTS que se quiera anular (para borrar un Inis RT, quitar y poner la pila, luego pulsar el botón).

También es posible entrar en modo programación con otro emisor (ver C2), después pulsar brevemente el botón programación del emisor RTS que quieres quitar (para borrar un Inis RT, quitar y poner la pila, luego pulsar el botón).

#### 4 QUITAR TODOS LOS EMISORES DE LA MEMORIA DE UN RECEPTOR (REINICIALIZACIÓN DEL EOLIS RECEPTOR RTS 2)

Para quitar las direcciones de todos los emisores de la memoria de un Eolis receptor RTS 2, pulsar el botón programación del Eolis receptor RTS 2 hasta que el led parpadee. ➭ La memoria del receptor está borrada.

# SOMFY se reserva el derecho de realizar en este documento todas las modificaciones y cambios que juzgue oportunos sin previo aviso. Por favor, consultar a SOMFY antes de utilizar tales referencias. © SOMFY 03/01 SOMFY se reserva el derecho de realizar en este documento todas las modificaciones y cambios que juzgue oportunos sin previo aviso. Por favor, consultar a SOMFY antes de utilizar tales referencias. © SOMFY 03/01

## E **Posición intermedia (sólo con emisor RTS)**

Con el Eolis receptor RTS 2 y un emisor RTS, es posible poner una o dos posiciones intermedias (PI): una accesible desde el punto alto del toldo (PI1) y otra desde el punto bajo (PI2).

Para grabar estas posiciones, el Eolis receptor RTS 2 tiene que grabar el tiempo que tarda el toldo desde su punto alto a la PI y también desde su punto bajo a la PI.

#### MEMORIZAR LA POSICIÓN INTERMEDIA DESDE EL PUNTO ALTO DEL TOLDO

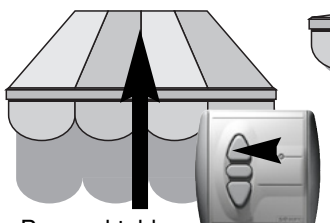

Poner el toldo en su punto **alto** con ayuda del emisor RTS.

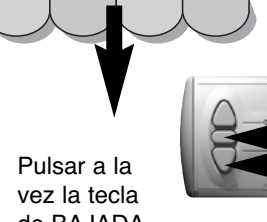

de BAJADA y la de PI del emisor RTS hasta que el toldo empieza a extenderse (unos tres segundos).

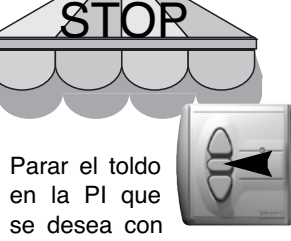

el emisor RTS (si es necesario, ajustar la posición con la ayuda de las teclas de SUBIDA y BAJADA).

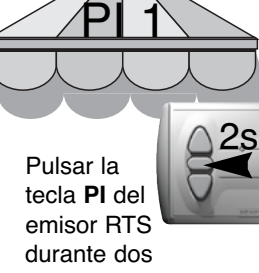

segundos. ➭ El Eolis receptor RTS 2 ha memorizado la primera posición intermedia.

#### MEMORIZAR LA POSICIÓN INTERMEDIA DESDE EL PUNTO BAJO DEL TOLDO

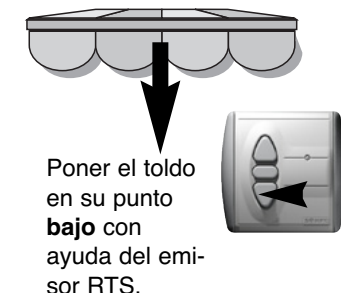

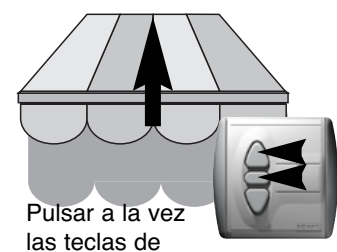

SUBIDA y la de PI del emisor RTS hasta que el toldo empieza a recogerse (unos tres segundos).

#### FUNCIONAMIENTO DE LAS POSICIONES INTERMEDIAS

Para poner una posición intermedia, poner el toldo en su punto ALTO (para PI1) o BAJO (para PI2), luego pulsar brevemente el botón PI del emisor RTS.

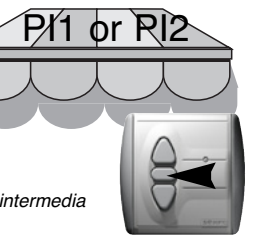

se desea con el emisor RTS (si es necesario, ajustar la posición con la ayuda de las teclas de SUBIDA y BAJADA).

Parar el toldo en la PI que

Pulsar la tecla de **PI** del emisor RTS durante dos segundos. 2s  $STOR$   $\angle$   $PII2$ 

> ➭ El Eolis receptor RTS 2 ha memorizado la segunda posición intermedia.

#### BORRAR UNA POSICIÓN INTERMEDIA

Para borrar una posición intermedia, pulsar brevemente el botón PI del emisor RTS para poner la posición intermedia que se desea borrar, luego pulsar continuadamente el botón PI del emisor hasta que el led deja de parpadear (aprox. 8 segundos). ➭ La posición intermedia está borrada.

➭ El toldo se moverá y parará en la posición intermedia deseada.

### Diagnósticos

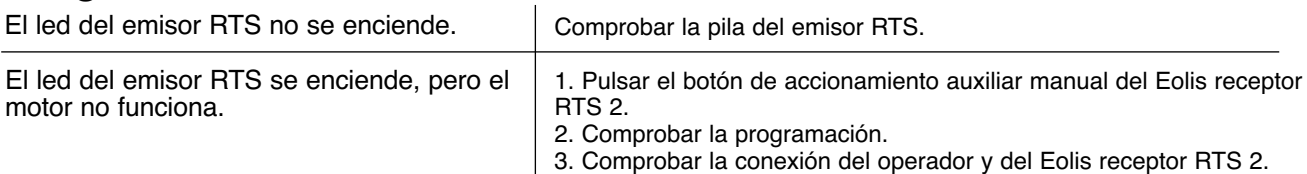

ATENCIÓN: Potentes equipos emisores con una frecuencia de radio idéntica al EOLIS receptor RTS 2 pueden afectar a su funcionamiento.

**SERVICIO TÉCNICO DE SOMFY ESPAÑA: 934 800 900**

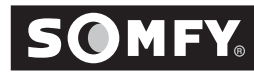